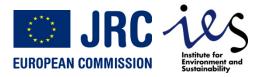

# WEIRS Water Facility Database User manual

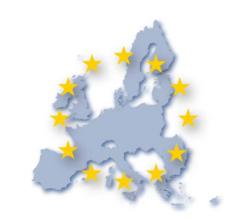

Version2

Vanessa FOURCAUDOT, Marco GIACOMASSI, Cesar CARMONA-MORENO

IES - Institute for Environment and Sustainability Ispra - Italy

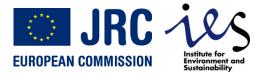

#### **Access the WEIRS WF DB**

WEIRS Water Facility Data Base - User Manual - Version 2 - 31 August 2011

#### The WEIRS WaSH DB is located at:

http://www.aquaknow.net/ water-facility/data/projects

Login + password

Only members of the AQUAKNOW Water Facility working group can access the WEIRS WaSH DB

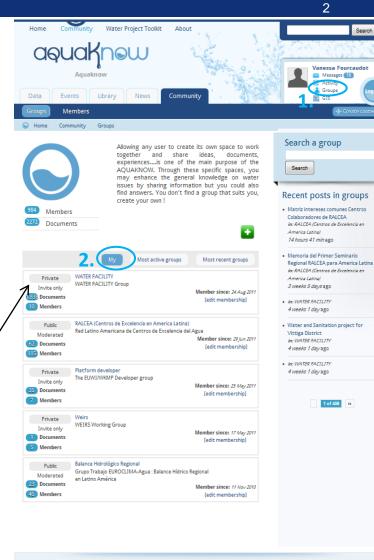

Site credits

Office

EuropeAid Co-operation

Irc European Commission

IES Institute for Environment

Tag cloud

africa Asia Chemistry Disaster

Environment

Accident Entertainment Culture

Site stats

4798 Contents

151 Comments

16 Public groups

Services

Follow US

Campaign: Horn of Africa

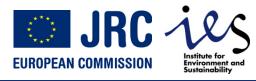

#### Welcome to the WEIRS WaSH DB

WEIRS Water Facility Data Base - User Manual - Version 2 - 31 August 2011

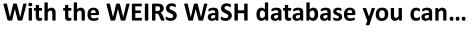

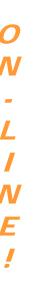

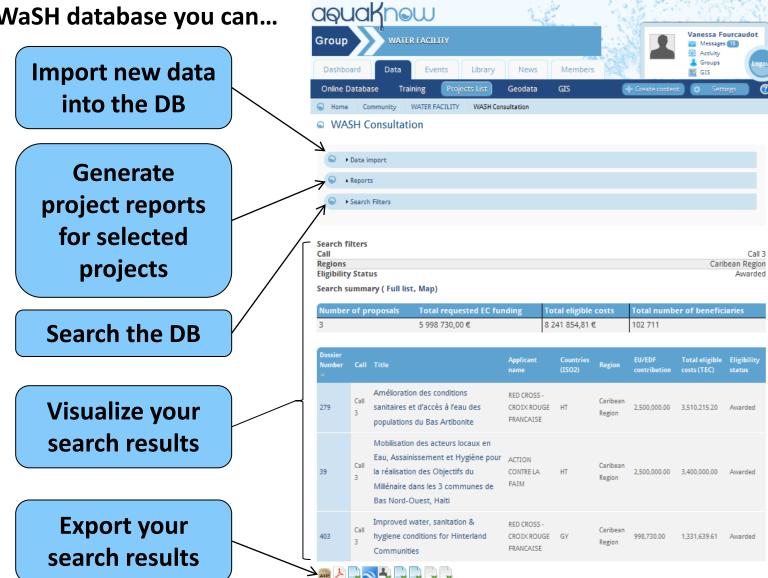

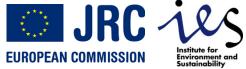

#### **Browse the DB**

WEIRS Water Facility Data Base - User Manual - Version 2 - 31 August 2011 aquaknew Vanessa Fourcaudot Group Messages 16 Activity Activity 🎎 Groups Dashboard Library News Members SIS GIS Online Database Geodata WASH Consultation WASH Consultation ▶ Data import ▶ Reports ▼ Search Filters → Project Call Dossier Number Project type Title Component Delegation in charge A A B C Call 1 <Any> Call 2 → Project localization **Select filters** Regions Countries Country/Region type AFGHANISTAN <Any> Western Africa Region To select multiple values, press **ÅLAND ISLANDS** ALBANIA CTRL and click on the values. Multi-region ALGERIA → Project status Eligibility Status Evaluation steps Awarded 🕶 ▼ Project tecnologies Tecnologies - dac Tecnologies - description 14015 - water resources conservation (including data collection) Piped water into dwelling, plot or yard Basic drinking water supply and basic sanitation Public tap/stand pipe Tube well/borehole 14032 - basic sanitation Protected dug well Actors Actor type Actor acronym Actor name Actor pador <Any> Actor legal status Actor legal type Actor region Actor country **Apply filters** International organisation ACP AFGHANISTAN <Any> -**ÅLAND ISLANDS** State actor Africa Local or decentralised author Caribean ALBANIA ALGERIA Bilateral/multilateral develo Central Africa

Reset

4

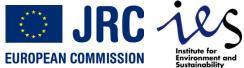

#### Search summary and project list

2,500,000.00 3,400,000.00 Awarded

project title

WEIRS Water Facility Data Base - User Manual - Version 2 - 31 August 2011 aquaknew Vanessa Fourcaudot Group Messages 16 News Members Geodata WASH Consultation WASH Consultation Data import Reports ▶ Search Filter: Visualize the **Summary of** project map... Search filters selected filters Regions Caribean Region | Pacific Region **Eligibility Status** Tecnologies - dac 14031 - basic drinking water supply Search summary (Full list, Map) Total requested EC funding Total eligible costs Total number of beneficiaries **Search summary** ... or navigate 17 581 223,81 € the project list Total eligible Eligibili mber Call Title TRIANGLE Towards improved water and GENERATION sanitation services delivery in 1,344,871.00 1,793,161.00 HUMANITAIRE rural areas of Timor Leste ASSOCIATION Sort project list Improving Access to Water, Call Sanitation and Hygiene in Rural UNITED NATIONS 1,500,000.00 2,500,000.00 Awarded CHILDREN'S FUND TL Schools and Communities Click on column title Through Capacity Development Building Human Development: Improving WASH in the Solomon 1.927.565.00 2.570.087.00 Awarded 243 Islands **Access project** Amélioration des conditions RED CROSS - CROIX 279 sanitaires et d'accès à l'eau des 2,500,000.00 3,510,215.20 Awarded ROUGE FRANCAISE descriptions populations du Bas Artibonite Mobilisation des acteurs locaux Click on dossier number or

en Eau. Assainissement et

Call Hygiène pour la réalisation des ACTION CONTRE LA

Objectifs du Millénaire dans les 3 FAIM communes de Bas Nord-Ouest

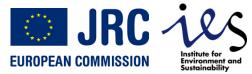

### **Exporting data**

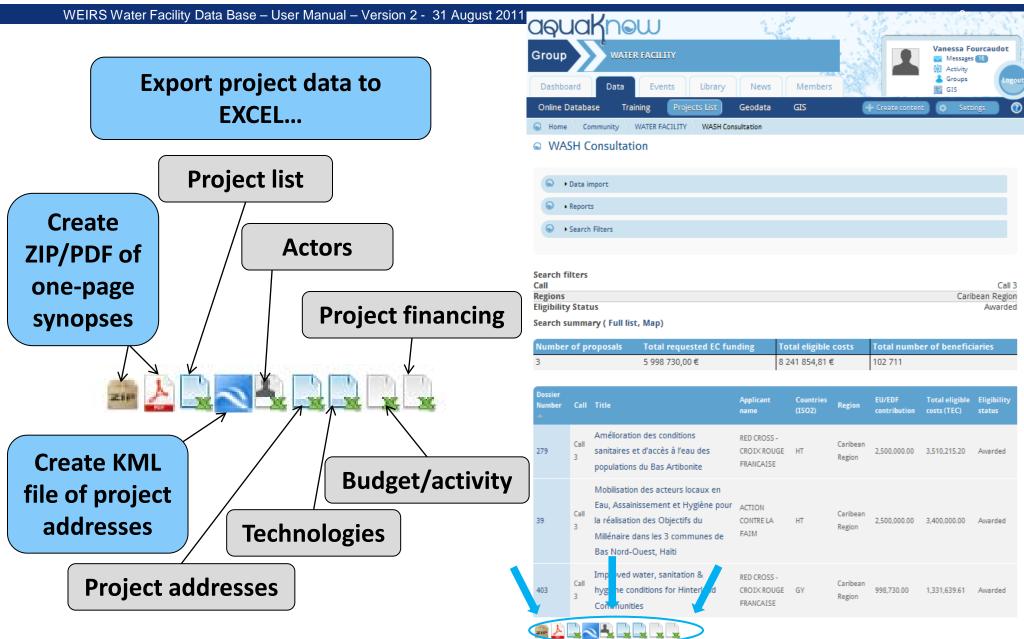

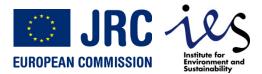

#### **Project data sheet**

WEIRS Water Facility Data Base - User Manual - Version 2 - 31 August 2011

ops-164.pdf

PROJECT REPORT:

7

# Thematically organized project data

Only fields and tabs holding data are visible

Navigable map of project addresses

Download project reports

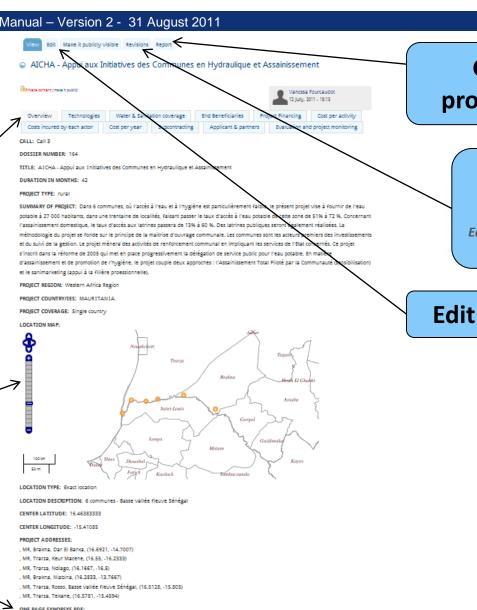

Generate project reports

# Overview and cancel revisions.

Each time project data is modified, a new version is created.

**Edit project data** 

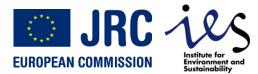

# **Project map – General presentation**

WEIRS Water Facility Data Base - User Manual - Version 2 - 31 August 2011

(

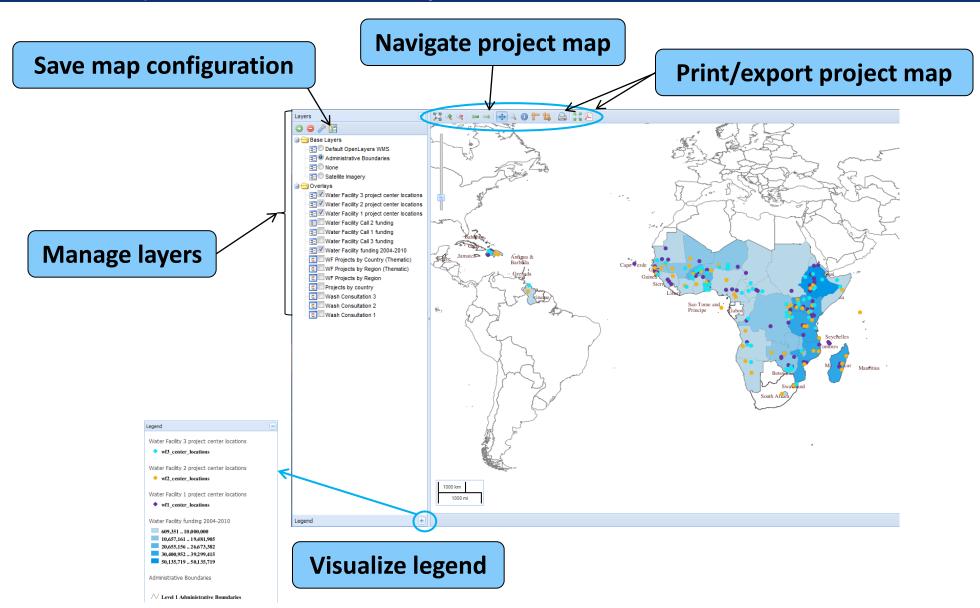

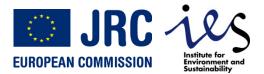

#### Project map – Different layer types

WEIRS Water Facility Data Base - User Manual - Version 2 - 31 August 2011

C

#### There are different types of layers:

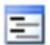

#### Filter independent layers:

-Base layers - Layers from DB library - User added layers from external WMS

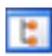

#### Filter dependent layers:

- -Thematic layers
- -Graphic layers
- Vector layers (Wash consultations)

# Example: WF3 projects submitted by applicants from Italy

The filter applies to the layers "Wash consultation", but not to the base layer and the thematic layer "Rural access to water".

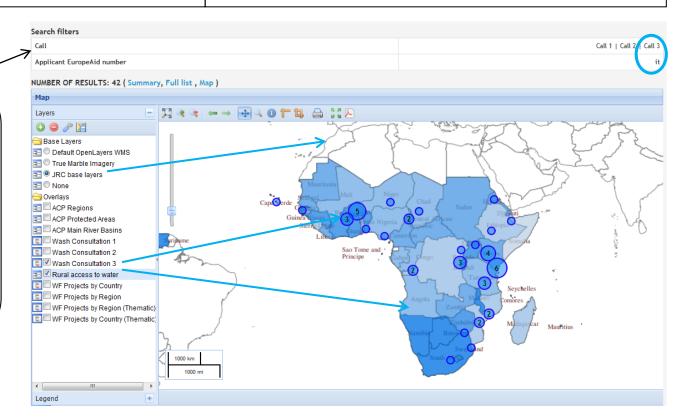

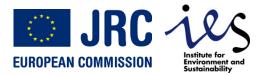

### **Project map – Base layers**

WEIRS Water Facility Data Base - User Manual - Version 2 - 31 August 2011

10

Base layers are background layer for your map. They cannot be superposed.

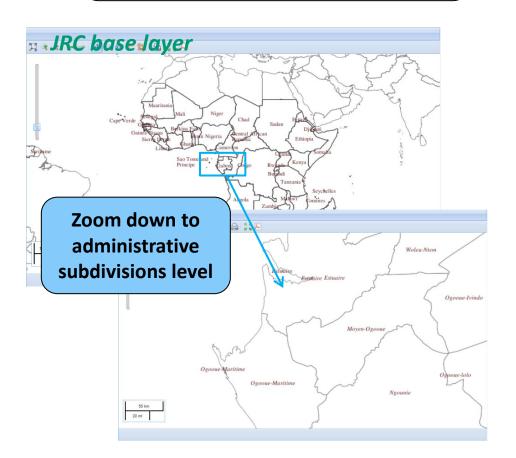

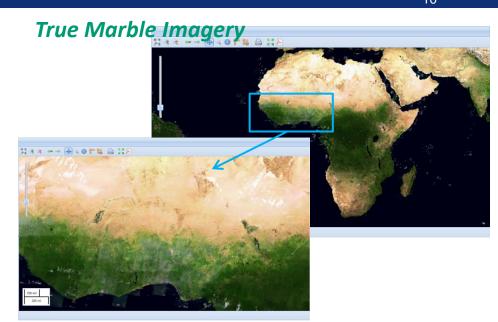

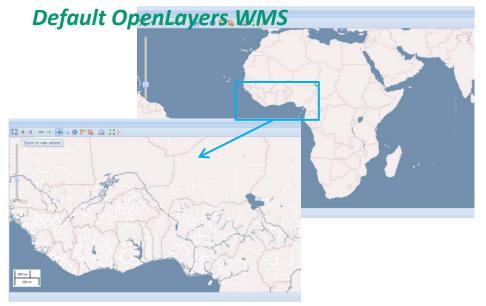

#### Project map – Filter dependent layers

WEIRS Water Facility Data Base - User Manual - Version 2 - 31 August 2011

11

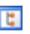

#### Filter dependent layers

Thematic layers show the repartition of a quantity (projects, money, beneficiaries...) by country or by region.

Graphics layers show the repartition of a quantity (projects, money, beneficiaries...) by country/region and by call.

The project location layers "Wash consultation" only show projects selected by the applied filters.

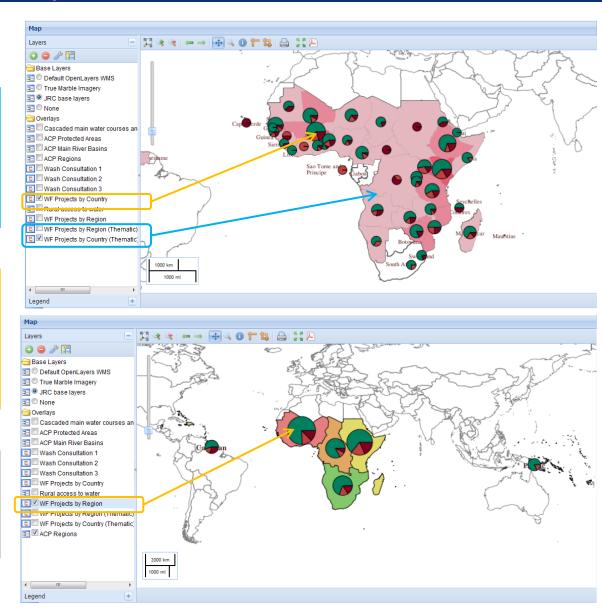

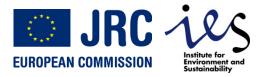

#### **Project map – Layer management**

WEIRS Water Facility Data Base - User Manual - Version 2 - 31 August 2011

12

#### Tick boxes to show layers

Drag layer to another place to modify superposition order.

Each layer covers the one following it in the list.

#### **Selected layer**

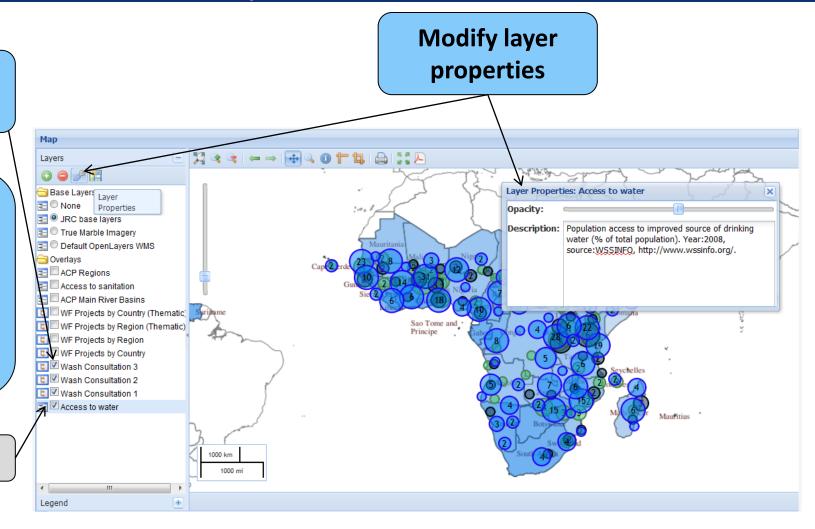

# **Project map – Map navigation tools**

WEIRS Water Facility Data Base - User Manual - Version 2 - 31 August 2011

13

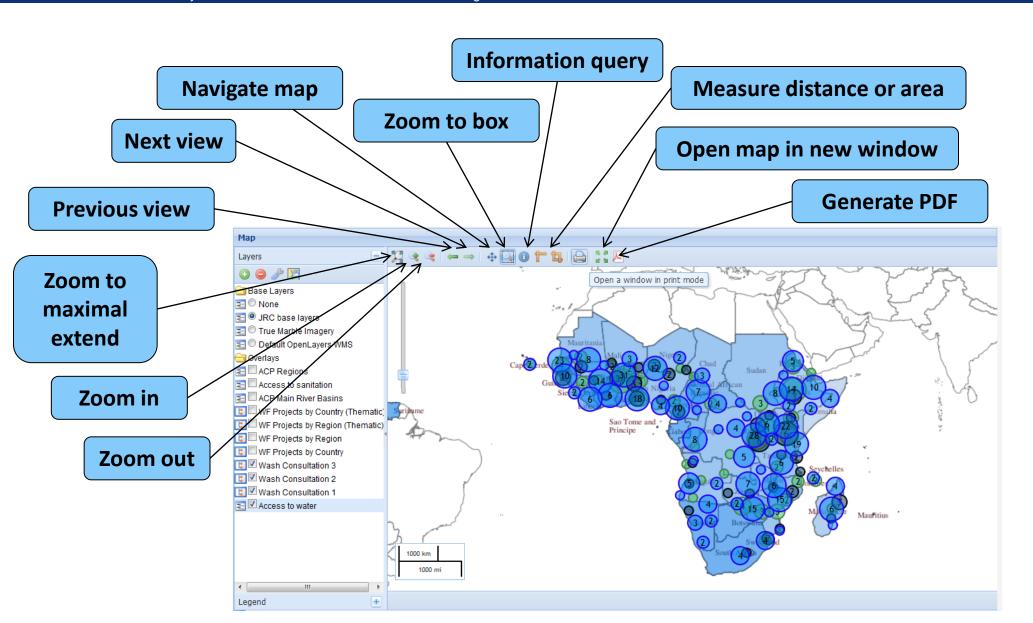

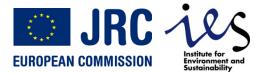

#### **Project map – Information query**

WEIRS Water Facility Data Base - User Manual - Version 2 - 31 August 2011

14

The information query gives information about the different features intersecting the queried point.

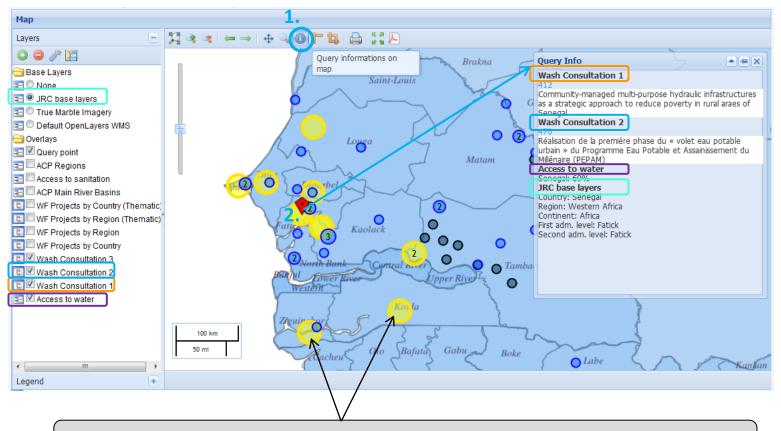

All other locations of the queried project(s) are highlighted.

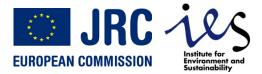

### Project map – Manage layer list

WEIRS Water Facility Data Base - User Manual - Version 2 - 31 August 2011

15

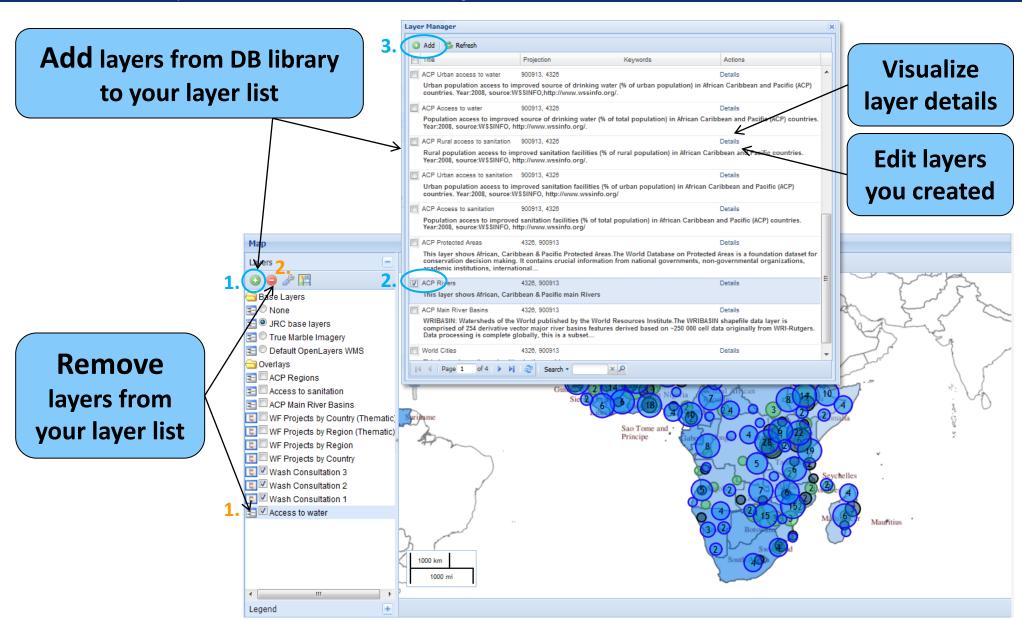

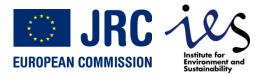

# Create and edit your own data layers

WEIRS Water Facility Data Base - User Manual - Version 2 - 31 August 2011

16

The WEIRS WaSH DB takes advantage of the AQUAKNOW GIS module...

# Go to the Water Facility geodata library

Direct link:
http://www.aquaknow.net/waterfacility/data/geo

**Edit your layers** 

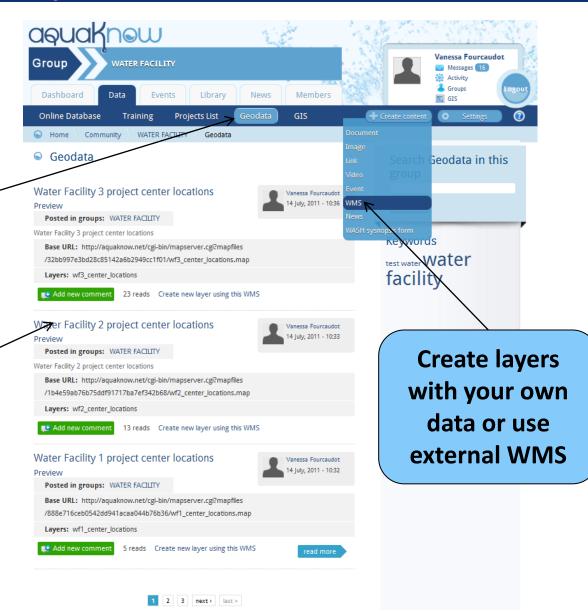

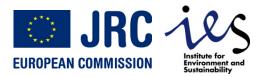

### Add layer with your own geodata

WEIRS Water Facility Data Base - User Manual - Version 2 - 31 August 2011

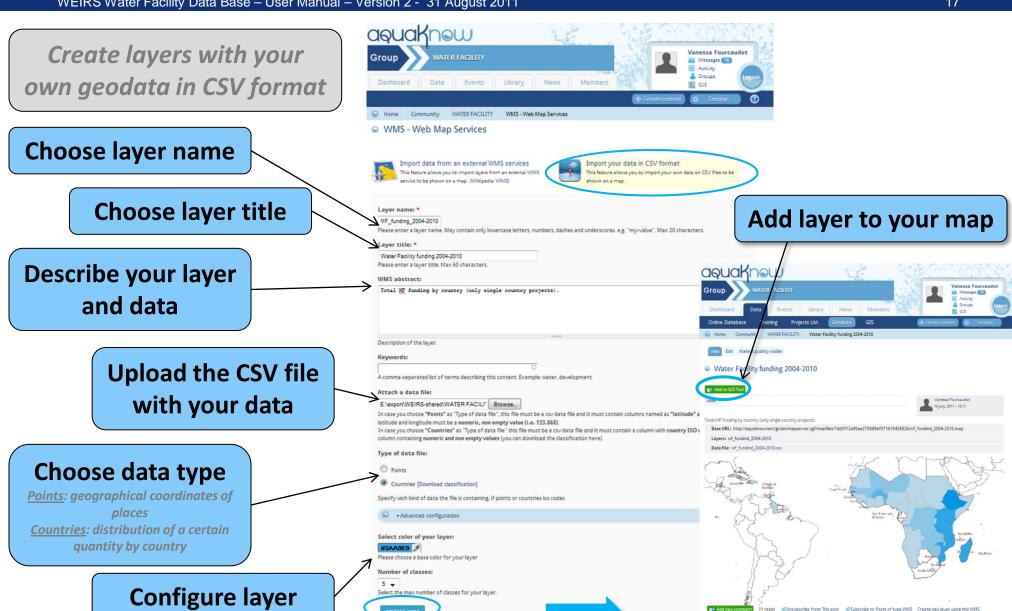

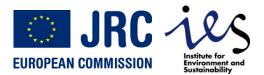

# Add layer from external WMS (1)

WEIRS Water Facility Data Base – User Manual – Version 2 - 31 August 2011

18

#### **Example:**

http://iceds.ge.ucl.ac.uk/cgi-bin/icedswms?

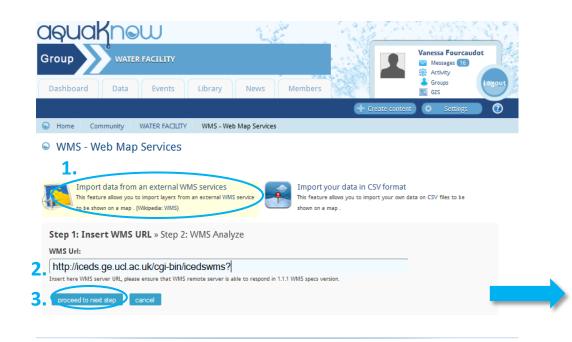

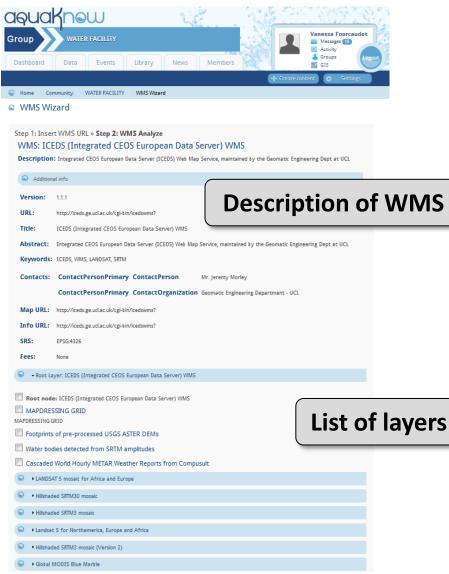

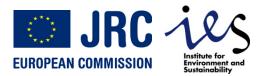

# Add layer from external WMS (2)

WEIRS Water Facility Data Base - User Manual - Version 2 - 31 August 2011 LANDSAT 5 mosaic for Africa and Europe ▶ Hillshaded SRTM30 mosaic ▶ Hillshadad SRTM3 mosair Landsat 5 for Northamerica, Europe and Africa • Hillshaded SRTM3 mosaic (Version 2) ▶ Global MODIS Blue Marble DMSP/NOAA human settlements night lights of the world • Cascaded NOAA World Natural Hazards data - Cascaded SIGAFRIOUE data **Choose layer to add** Description: sigafrique Add layer to your map Root node: Cascaded SIGAFRIQUE data (one layer at a time) Cascaded geologic faults 10 m Cascaded geologic formations 10 m aquaknew Cascaded main water courses and inland water bodie Cascaded water courses Cascaded railway network Hillshaded ASTER 1 arc sec DEM for the Three Gorges Area, China ▶ Cascaded data from OnEarth ▶ Cascaded data from Demis Cascaded main water courses and inland water bodies ▶ IEM GOES WMS Service Choose title, ▶ Cascaded Global Population of the World (GPW) v3 data from CIESIN Cascaded data from GLORE description and ascaded main water courses and inland water bodies. Source: University College London (http://iceds.ge.ucl.ac.uk/cgi-b Base URL: http://iceds.ge.ucl.ac.uk/cgi-bin/icedswms ▶ Hillshaded SRTM3 mosaic (Version 1) keywords → Informations Cascaded main water courses and inland water bodies Cascaded main water courses and inland water bodies. Source: University College London (http://iceds.ge.ucl.ac.uk /cgi-bin/icedswms? Keywords inland water bodies read Unsubscribe from: This post Subscribe to: Posts of type WMS Create new layer using this WMS

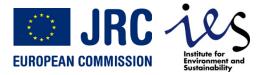

# **Editing your data layers**

WEIRS Water Facility Data Base - User Manual - Version 2 - 31 August 2011

20

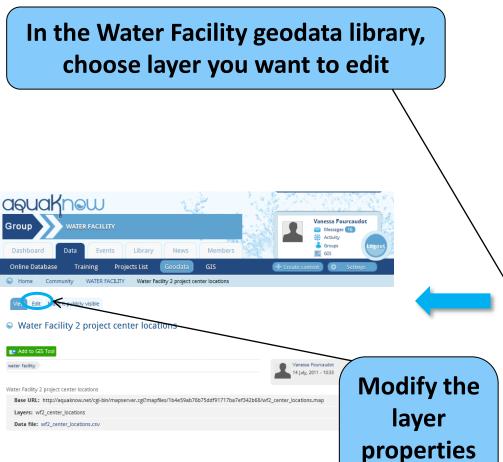

Name, colors, origin

data file...

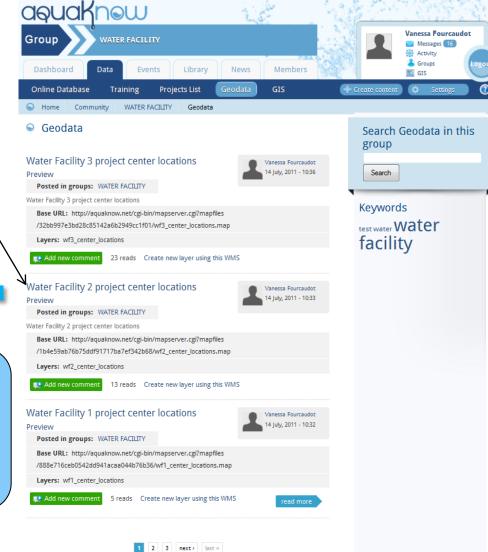